### **A270 405 Recording Exercise**

(practice for 405 Practical)

The 405 Practical Test is described below along with some suggestions for practicing. It is best to

 $1/0$  $1/0$ **DialogBus MusicBus** StemBus | + StemBus + **AUTO AUTO** auto read auto read no group no group  $\bullet$  $M$  $s$  $M$ -10  $-30$ <br> $-40$  $0<sub>0</sub>$  $0<sub>0</sub>$  $\Rightarrow$  dyn ١Þ  $\left(\frac{dy_{n}}{x}\right)$ DialogStem MusicStem

get someone to help you by giving you tie line, channel, and PT input as well as changing console switches in an effort to mess you up.

## **405 Practical Test:**

-you will be given (non matching) Tie Line, console channel (for mic input) and Pro Tools input.

-Pro Tools will be set up for each track to have the same number input and output so that it basically just functions as a tape machine.

-You will be given 10 minutes to get signal to Pro Tools and hear it back through Pro Tools.

 \*changing a switch that does not need changed will result in points lost \*signal getting to Mix L-R from the Input Channel as well as or instead of the channel is not correct

## **What you need to do:**

- patch from tie line to mic preamplifier input

-set all switches on the channel correctly

-set track in Pro Tools that you are sending to either to "Input" or "Record

Ready"(*see photo above*)

-make sure that master fader on console is at "0"

-make sure that Control Room selector is set to "Mix L-R"

-make sure that Control room volume is up (though not too high)

# **Console switches and controls:**

**Multitrack Assignment**: These switches allow you to send the signal from this channel to the console buses which are normalled into the corresponding Pro Tools input.

**48V**: turns on phantom power for condenser mics

**MIC Gain:** sets gain of mic preamp, this should be set to get good level to Pro Tools after Monitor potentiometer (Blue knob) is set to "7"

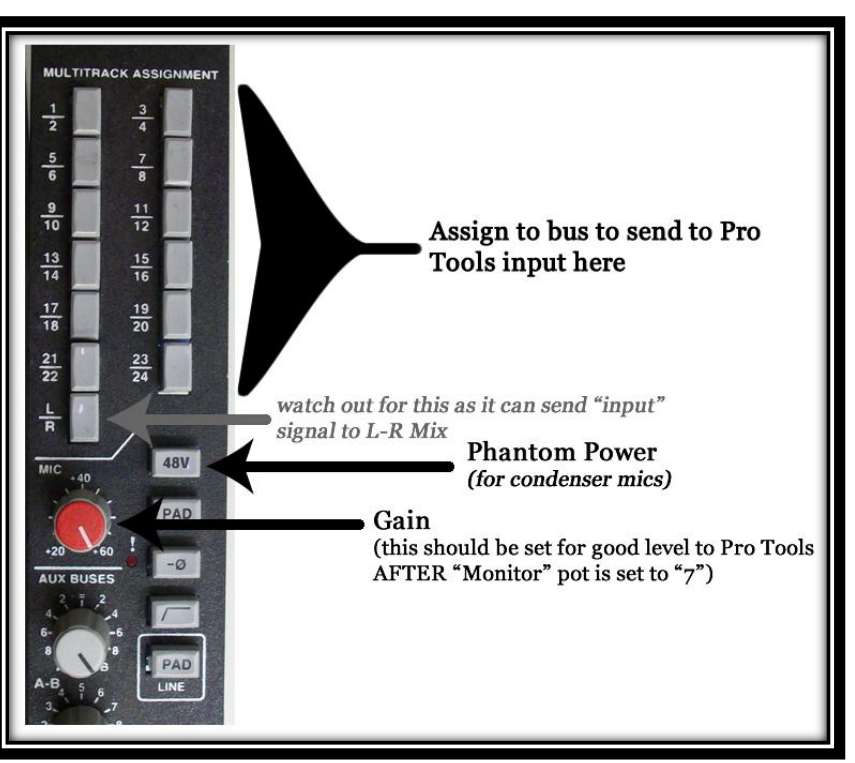

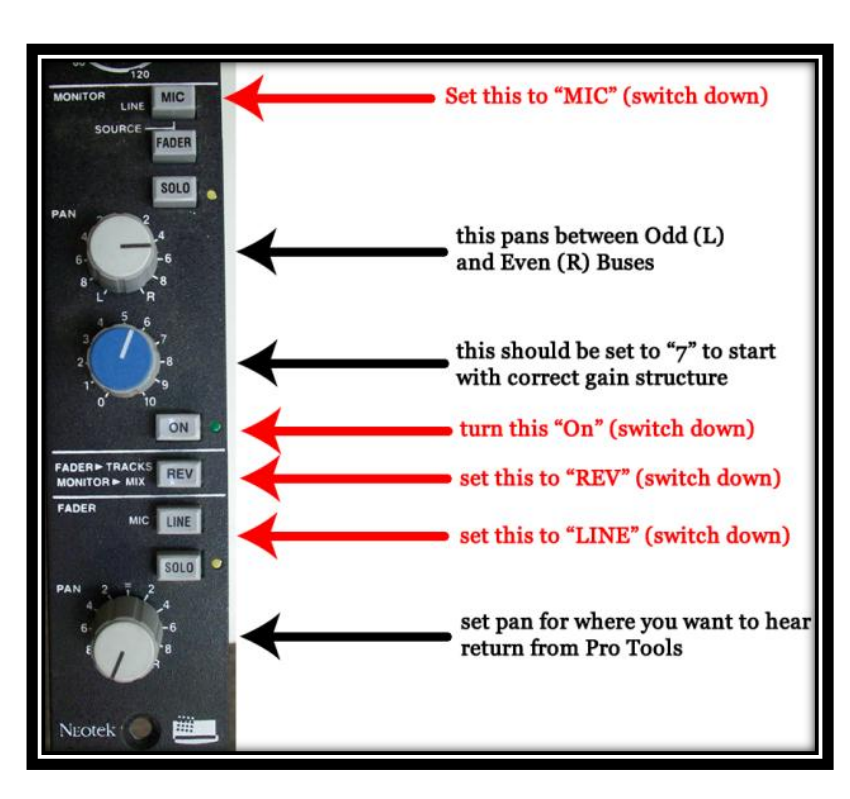

### **MONITOR SECTION**

**MIC/LINE Switch:** set to "MIC" (switch down) to give monitor pot (Blue knob) the microphone preamp signal

**FADER Switch:** this allows the signal from the fader (post fader) to be sent to the Monitor pot

**PAN:** this pans between ODD (L) and EVEN (R) buses <when used in the reverse mode>

**MONITOR LEVEL:** (Blue knob) this sets the level to the buses, acting as a fader would. It should be set to "7" to give the best gain structure.

**REV Switch":** When this button is pressed the MONITOR section sends to the Multitrack Buses (for recording) and the FADER sends to the L-R mix (for listening). That is the way

we will use the console.

#### **FADER SECTION**

**LINE/MIC Switch:** set to "LINE" (switch down) to give the fader the Line input (which is normalled from the corresponding Pro Tools output) signal

PAN: sets the L-R pan of the signal returning from Pro Tools

**ON:** (next to top of fader) should be ON (kinda obvious but easy to miss)